## 動作説明書

●マウスカーソルの移動に対して、オート方式とマニュアル方式を用意してあります。

#### 〇マニュアル方式

 マウス(トラックボールやスライドパッド上の指)を前後左右の4方向に移動させます。 マウスの移動を検出した後は、最初に検出した方向にだけマウスカーソルが移動します。

例)最初に右にマウスを移動させると、左に戻してもマウスカーソルは左に戻らず右にだけ 移動します。

 マウスを持ち上げられなかったり、トラックボールやスライドパッドから指を離すことが できなくても、マウスカーソルを動かすことができます。

 微小な動き、もしくは粗大動作でも良いので、前後左右の4方向にマウスを動かすことが できる利用者向けです。

#### 〇オート方式

 トラックボールやスライドパッド上の指を前後もしくは左右、または前後左右に移動させ ます(指を前後に動かすには指関節の屈曲が必要となるので、左右の動きの方が楽な場合が あります)

 トラックボールやスライドパッドで検出されたマウスの動きをカーソルの動きに変換さ せます。

- 例1)トラックボールやスライドパッド上の指の左への動きをカーソルの横移動(左に移動)、 右への動きをカーソルの縦移動(上に移動)に変換します。カーソルは自動的に移動し、 画面の端に達すると画面の反対側から再度現れます。左右へのマウスの移動とカーソルの 横・縦への移動は組み合わせを変えることができます。
- 例2)例1は指の動きが左右の2方向ですが、前後左右に動かすことができる場合には、そ の動きをカーソルの上下左右の動きに変換します。

### 〇クリック操作

クリック操作については、クリックモードを用意してあります。マニュアル方式、オート 方式のどちらにおいてもクリック操作については同じ動きをします。

## 〇各方式の概念

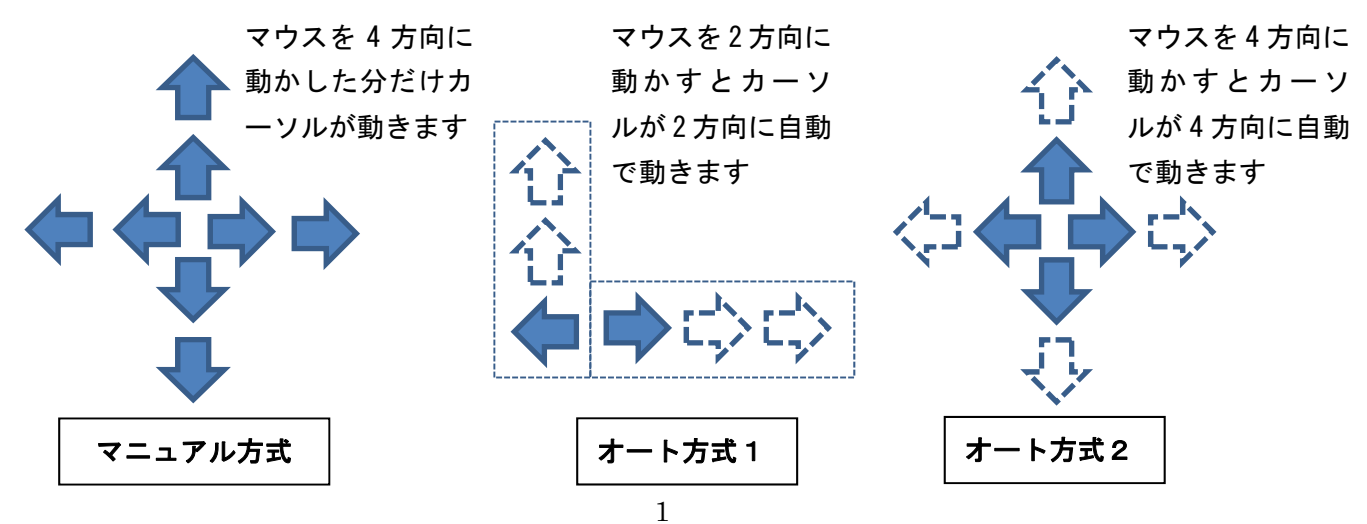

●マニュアル方式:

・アプリケーションを起動させると、「サーチモード(初期状態)」に入ります。

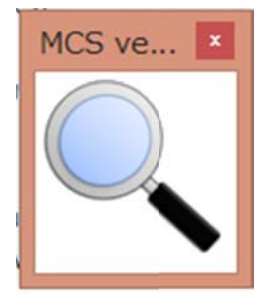

サ サーチモー ド

・サーチモードにおいて設定した範囲(閾値)以上のマウスカーソルの移動を検出すると、 画面の上下左右 (Y 方向、X 方向) の移動量が大きかった方向を検出して、「ガイドモード」 に入り、以後、移動量が大きかった方向にのみマウスが動きます。 こ、」<br>ル<br>す。

斜めに動かしても、上下左右(Y 方向、X 方向)の移動量が大きかった方向にカーソル が移動し します。

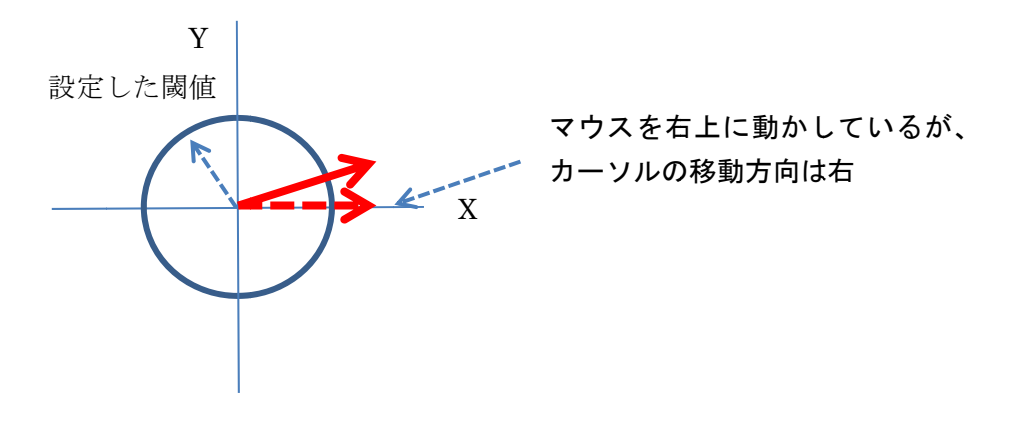

・例えば、移動量が大きかった方向が右であれば、マウスカーソルは右にだけ移動します。 マウスを左向きに戻しても、マウスカーソルは左に戻らずその場にとどまり、右にだけ移 動します。

ガイドモ モードでは カーソルの の移動方向 を表示しま ます。

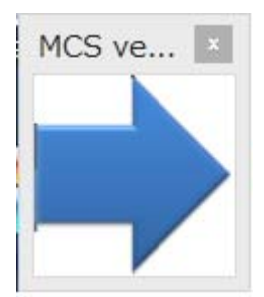

ガイドモード、右移動

2

・最初に動いた方向と違う方向へマウスカーソルを動かしたい場合には、一定時間 (T1 秒) 以上操作を中断して、サーチモードへ戻ります。 サーチモードに戻ったら、再度移動したい方向へマウスを移動させます。

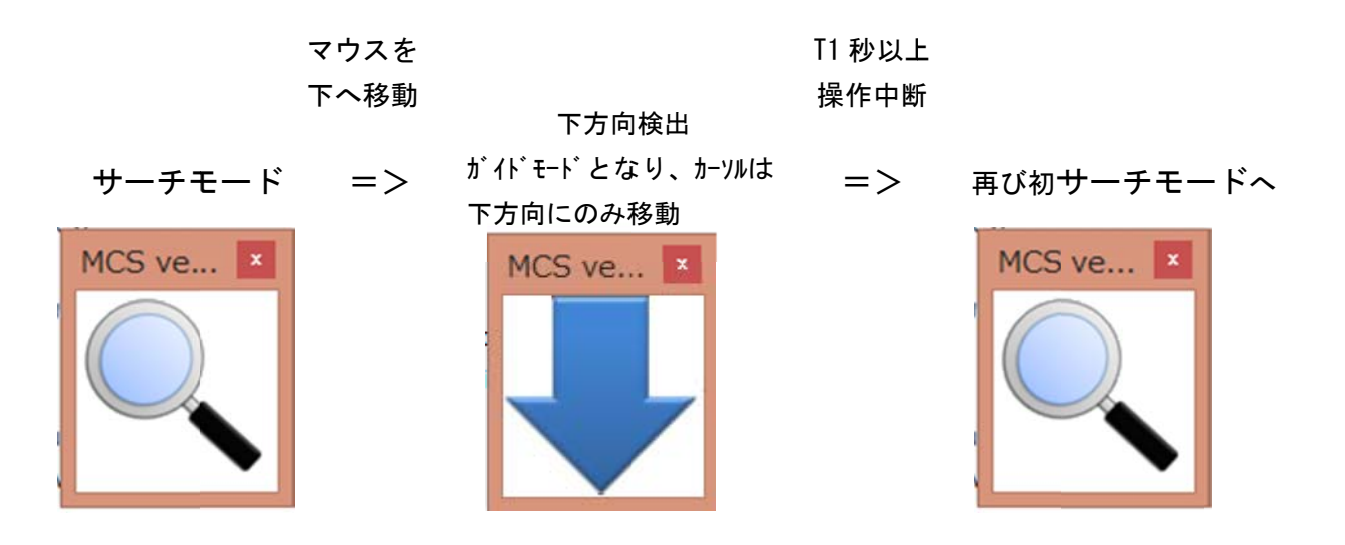

・サーチモードから一定時間(T2 秒)以上操作を中断すると、「アンロックモード」に入り ます

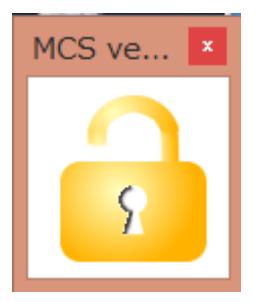

アンロックモード

・アンロックモードでは、カーソルの移動に制限をかけません。通常の操作で、マウスカー ソルを移動させることができます。

\_\_マウスカーソルを大きく動かすのは難しいけれど、 狭い範囲内であればマウスカーソル を移動させることができる場合には、カーソルの移動に制限をかけないアンロックモード 内でマウスカーソルを自由に移動させます。 り 一 ルド 過

・アンロックモードから一定時間(T3 秒)以上操作を中断すると、クリックモードを経過 して、再 再びサーチ モードへ入 入ります。

- ・時間経過による各モードの概略
	- サーチモード → (マウスの移動) → ガイドモード →(T1) → サーチモード (方向を変えたい場合)

サーチモード → (T2) → アンロックモード → (T3) → クリックモード クリックモード (クリック操作) ─ → サーチモード

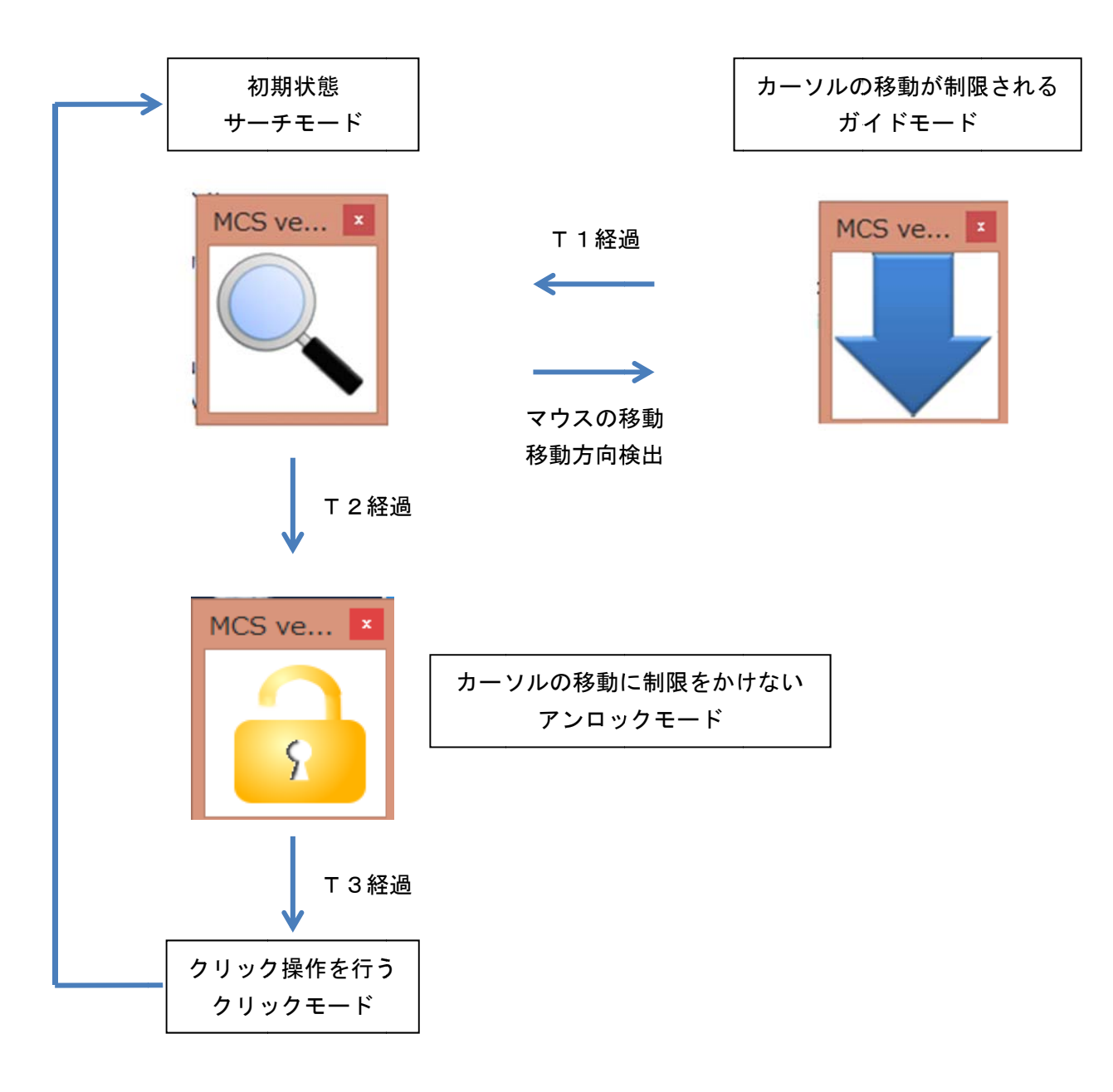

大まかには、

- 1) アプリケーションを起動するとサーチモードに入る
- 2)マウス(トラックボール、スライドバッド)を動かすと移動方向を検出 →ガイドモード(最初に検出したマウスの方向にのみカーソルが移動)に入る
- 3)ガイドモード内で希望の箇所までマウスカーソルを移動させたら、マウスを停止する
- 4) T1 秒経過、サーチモードに戻る(→1へ)
- 5) これの繰り返しでマウスカーソルを移動させます

狭い範囲内であればマウスを自由に移動させることができる場合には、カーソルの移動に 制限をかけないアンロックモード内でマウスカーソルを自由に移動させます。

- 6)サーチモードからマウス停止
- 7)T2 秒後、アンロックモードに入る。カーソルを自由に移動できる
- 8)マウスを停止する
- 9) T3 秒後、クリックモード入る
- 10) クリック操作を行う
- 11) クリックモードが終了すると、サーチモードに戻る

という流れになります。

## 〇クリックモードの概略

マウスの操作にはマウスカーソルの移動とクリック操作(左右クリック、ダブルクリック、 左ドラッグ)があります。

アンロックモードから設定時間(T3 秒)以上操作を中断すると、クリックモードに入り ます。

・クリック クモード1

\_\_クリックモード1では、左クリック、左ダブルクリック、右クリック、左ドラッグを順番 に T4 秒ご ごとに表示を を変えます 。

![](_page_5_Figure_5.jpeg)

表示の途中でマウスを動かすと、該当するクリック操作が実行されます。 マウスを動かす ことになりますが、マウスカーソルは停止した個所から移動せずにクリック操作を行います ク り 番 しゅうしょうする

例)T4 秒ごとに左クリック、左ダブルクリック、右クリック、左ドラッグの順に表示が変 わるので、例えば右クリックのところでマウスを動かすと、右クリック操作を実行します。

- クリック操作を行わなければ、 T4 秒ごとに左クリック、 左ダブルクリック、 右クリック、 左ドラッグの順に表示を変えた後にサーチモードに戻ります。

・クリック クモード2

 T4 秒ごと との表示変 変更では待ち ちきれない い場合には、 、クリック クモード2に に設定しま ます。 **クリックモード2では、マウスを動かすごとに左クリック、左ダブルクリック、右クリッ** ク、左ドラッグの順に表示が多ます。希望する表示が出たところでマウスを動かさずに T4 秒待っていると、該当するクリック操作が実行されます。 変 すいこう かいかん かいかん 天という かんかん かんかん かんこう こうしょう こうしょう かんこう こうしゃ かんこう かんこう かんこう かんこう しゅうしょう かんこう しゅうしゅう

例)マウスを動かすと左クリック、左ダブルクリック、右クリック、左ドラッグの順に表示 が変わります。例えば右クリックの表示が出たところでマウスを動かさずに待っていると T4 秒後に右クリック操作が実行されます。

**クリックモード2では、マウスを動かさないでいると左クリックだけ表示してからサーチ** モードに戻 戻ります。

●オート ト方式:

オート方式 式1

マウスを4方向に動かすことが難しい場合、上下、または左右にマウスを動かすことでカ ーソルを自 自動的に移 移動させるこ ことを考え えます。

・アプリケーションを起動させると、「サーチモード(初期状態)」に入ります。

![](_page_6_Picture_4.jpeg)

サー ーチモード

・トラックボール、スライドパッドで動かした左右もしくは前後のマウスの動きがカーソル の動きに変 変換されま す。

- 例) マウス本体の左への動き、トラックボールやスライドパッド上の指の左への動きをカー ソルの横移動(左に移動)、右への動きをカーソルの縦移動 (上に移動)に変換します (左 右への移動とカーソルの横・縦の移動は組み合わせを変えることができます)。
- 右への移動とカーソルの横・縦の移動は組み合わせを変えることができます)。<br>・トラックボール、スライドパッド上の指を動かすと、画面がいったんグレーの矢印表示に なり、その後、設定した方向へマウスカーソルが自動で移動します。 なり、その後、設定した方向へマウスカーソルが自動で移動します。<br>・カーソルを止めたい箇所でマウスやトラックボール、スライドパッドを動かすと、カーソ
- ルが停止します。画面がいったんグレーの表示になり、その後、再びサーチモードに戻り ます。
- ・指を動かした後に画面がグレー表示となりますが、その間は指を動かしてもカーソルを動 かす動きとは判定されません。
- ・マウスカーソルは自動的に移動し、画面の端に達すると画面の反対側から再度現れます。
- ・カーソルの移動は、最初は速度1で移動し(青い矢印表示)、設定した範囲を超えると設 定した速度2に変わります(緑の矢印表示)。カーソルを大きく移動させたい場合には速 度2の値を大きくしておくと、移動時間を短くすることができます。 - 度2の値を大きくしておくと、移動時間を短くすることができます。<br><u>オート方式2</u><br>・トラックボール、スライドパッド上の指を前後左右に移動できる場合には、その動きをカ カ ル 一左 に ソり 動 ・。設速 カす。

オート方式 式2

- ーソルの上下左右4方向の移動に変換させることができます。カーソルは自動的に移動す るので、止めたい場所でマウスやトラックボール、スライドパッド上の指を動かします。
- ・アンロックモードへの移行と、クリックモードはマニュアルモードと同じです。

# ●各設定の変更:

・マニュアル方式、オート方式1・2、各モードへ移行するまでの時間など、各種の設定を 変更することができます。

![](_page_7_Picture_39.jpeg)

・mouse\_mover config.exe を起動させます

·<Auto mode><Manual mode> (オート方式とマニュアル方式)のどちらかを選びます。 □をクリックすると赤いマークが付きます。

 <Auto mode>の「4 方向」をチェックすると、オート方式2になります。トラックボー ル、スライドパッド上の前後左右の動きをカーソルの上下左右4方向の移動に変換します。 <Auto mode>オート方式

・上部分のマウスと矢印の表示

マウス表示はマウスを動かす方向(前後か左右)、矢印はカーソルの移動方向(上下と 左右)を表します。

 上の図で説明すると、マウスを左右に動かす場合、右への動きはカーソルが上に、左へ の動きはカーソルが左に動きます。この場合、マウスの左への動きをカーソルの上下に割 り当てることはできません。

右への動きを左右に、左への動きを上下に割り当てる場合は、右隣の矢印の組み合わせ で設定します。

・速度1

 動き出しのカーソルの速度です。数値が少ないほどゆっくり動きます。カーソルが動き だした際に細かい動きを操作したい場合には数値を少なくした方が操作性は良いです。速 度 1 の間は移動方向が青い矢印で表示されます。

・速度2

 動き出してから設定範囲(下の「速度1⇒2」の数値)を超えると速度が変わります。 遠い距離を早く動かしたい場合には数値を大きくします。速度2になると移動方向が緑の 矢印で表示されます。

・速度1⇒2

 速度1から速度2に変わる範囲を設定します。入力した数値はピクセルで、カーソルが その数値分移動したら速度が変更します。

・wait

 マウス操作からカーソルが動き出すまでの待ち時間、およびマウス操作でカーソルが停 止してからサーチモードに戻るまでの待ち時間

・4方向

 「4 方向」をチェックすると、オート方式2になります。前後左右にマウスを移動した方 向にカーソルが(上下左右に)自動的に移動します。オート方式2では、オート方式1で 組み合わせたマウスの動きとカーソルの移動方向は関係なくなります。

### <Manual mode>マニュアル方式

・loop flag

画面の端にカーソルが到達した際の動作を設定します。0か 1 を入力しますが、

- 0:到達した個所でカーソルが停止する
- 1:到達した反対側からカーソルが現れる
- という動作になります。
- ・Guide⇒Search

 ガイドモードからサーチモードへ切り替える時間(T1)です。マウスの操作を停止し てから設定した時間が経過するとサーチモードになります。ms(ミリ秒)で設定できま す。 例)2500 と入力すると、2.5 秒でサーチモードになります。

 $<$ Common $>$ 

・オート方式とマニュアル方式の両方に共通する設定です。

・閾値

 入力した数値はピクセルで、設定した数値以上にマウスカーソルが移動すると、オート 方式、マニュアル方式での動作となります。少ない数値にしておくと、少しの動きで各方 式の動作となります。

・Search⇒Unlock

 サーチモードからアンロックモードへ切り替える時間(T2)です。サーチモードでマ ウスの操作を停止してから設定した時間が経過するとアンロックモードになります。ms (ミリ秒)で設定できます。 例)2000 と入力すると、2.0 秒でアンロックモードになり ます。

・Mode time

 クリックモード1における表示の切り替え時間です。ms(ミリ秒)で設定できます。 例)2000 と入力すると、2.0 秒で表示が切り替わります(言い換えると、表示が切り替わ って 2.0 秒の間にマウスを動かすと現在表示されているクリック操作を実行します)。

 クリックモード2では、マウスを動かして希望するクリック操作を表示させた後、設定 した時間待つと現在表示されているクリック操作を実行します。 例)2000 と入力する と、2.0 秒待つとクリック操作が実行されます。

・Click type

 クリックモード(クリック操作なし、クリックモード1、2)の設定をします。0、1、 2を入力しますが、

0:クリックモード無し

 1:クリックモード1 時間経過でクリック操作表示が変わり、マウスを動かして実行 2:クリックモード2 マウスを動かしてクリック操作表示を変え、時間経過で実行 という動作になります。

・File name

 モードが変わったときに音声を出力します。スピーカーアイコンをクリックすると×印 が付き、音声は出力されなくなります。モードの切り替えのタイミングになれて来たら音 声出力はなくても良いでしょう。

 フォルダをクリックすると、実行ファイルの入っているフォルダの内容を表示しますの で、そのフォルダに入っている音声ファイルを入力してください。

・Mouse ON/OFF

 クリックモード内におけるクリック操作(左右クリック、ドラッグ)を選ぶことができ ます。各アイコンをクリックすると赤枠で囲まれますので、クリック操作に必要なものを 選んでください。もう一度クリックすると赤枠が外れ、クリックモードでは動作しなくな ります。(ドラッグの解除は左クリックでできるので、入れてありません)

# ●アプリケーションの終了方法:

- ・アプリケーションを終了するには、ガイドモードの間に「ESC:エスケープ」キーを押し てください。ウィンドウ右上の閉じるボタンをクリックしても終了します。
- ・または、下に示すようにアプリケーションウィンドウの下半分を左クリックすると、アプ リケーションが一旦休止します(ウィンドウは閉じません)。左クリックはクリックモー ドの左クリックでも操作できます。

![](_page_10_Figure_3.jpeg)

- 
- ・再開する場合には、再度アプリケーションウィンドウの下半分を左クリックしてください。 アンロックモードから再開します。

〇アプリケーションウィンドウの下のエリアを操作したい場合

・操作しているとアプリケーションウィンドウが邪魔になる場合があります。その場合は、 状況により画面の上半分の左右どちらかをクリックしてください。左上半分をクリックす るとウィンドウは画面の左へ、右上半分をクリックするとウィンドウは画面の右へ移動し ます。

![](_page_10_Figure_8.jpeg)